## Register a New Customer into an Event from within your Database

Last Modified on 06/05/2019 8:45 pm EDT

- 1. Point to **Events** and then click**Calendar - Open.**
- 2. Locate the appropriate date and time and click the**Event Name.**
- 3. Click the**Quick Registration** button to register the new family.
- 4. Complete the fields on the*Registration Form* for this family or student.

*Note: The Registration form will allow students to be enrolled only if the event is set to allow for Student Enrollment*. See the**Add an Event**topic for details on the difference between student-based and family-based event enrollment.

5. Click **Submit Registration.**

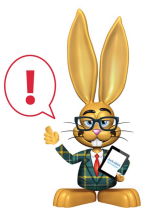

*Quick Registration does not display any agreement text as the Jackrabbit user can not e-sign (check I Have Read and Agree) agreement legalese for a customer. For this reason, Jackrabbit*

*recommends that the customer register from the Event Calendar on your website.*